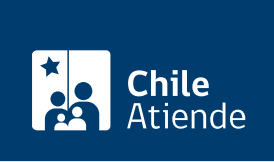

Información proporcionada por Subsecretaría de Previsión Social

# Solicitar audiencia o reunión a la Subsecretaría de Previsión Social (Ley de Lobby)

Última actualización: 04 abril, 2024

## Descripción

Permite solicitar una audiencia o reunión a un sujeto pasivo de la Subsecretaría de Previsión Social, en el marco de la [Ley Nº 20.730 del Lobby.](http://bcn.cl/1uwtr)

Revise más información en el campo "detalles" de esta ficha, o visite la plataforma de Ley del Lobby.

El trámite se puede realizar durante todo el año, en la plataforma web de Ley del Lobby .

#### **Detalles**

La audiencia consiste en que el sujeto pasivo de lobby recibe a un lobista o gestor de intereses particulares, en forma presencial o virtual por medio de una videoconferencia, para tratar alguna de las materias reguladas en la ley, en la oportunidad y modo que disponga el sujeto pasivo.

Las materias reguladas por la ley corresponden a:

- 1. Elaboración, dictación, modificación, derogación o rechazo de actos administrativos, proyectos de ley y leyes, y también de las decisiones que tomen los sujetos pasivos.
- 2. Elaboración, tramitación, aprobación, modificación, derogación o rechazo de acuerdos, declaraciones o decisiones del Congreso Nacional o sus miembros, incluidas sus comisiones.
- 3. Celebración, modificación o terminación a cualquier título, de contratos que realicen los sujetos pasivos y que sean necesarios para su funcionamiento.
- 4. Diseño, implementación y evaluación de políticas, planes y programas efectuados por la autoridad.

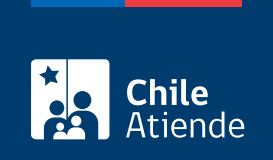

#### ¿A quién está dirigido?

Personas naturales y jurídicas.

### ¿Qué necesito para hacer el trámite?

Si bien no es necesario ningún documento, se solicitará el nombre completo, correo electrónico o dirección postal de la persona interesada o de su representante.

Para realizar el trámite en línea puede usar su [ClaveÚnica.](/var/www/chileatiende/public/fichas/11331-obtener-la-clave-unica)

#### ¿Cuál es el costo del trámite?

No tiene costo.

#### ¿Cómo y dónde hago el trámite?

En línea:

- 1. Haga clic en "ir al trámite en línea".
- 2. Una vez en la plataforma de la Ley de Lobby, y según corresponda, haga clic en:
	- "ClaveÚnica" (si posee [ClaveÚnica](/var/www/chileatiende/public/fichas/11331-obtener-la-clave-unica) del Servicio de Registro Civil e Identificación),
	- o "Ingresar" (si está registrado en la plataforma) o
	- o "Ingreso sin registro".
- 3. Complete el formulario con los datos requeridos, y haga clic en "solicitar".
- 4. Como resultado del trámite, habrá solicitado una audiencia o reunión a un sujeto pasivo de la Subsecretaría de Previsión Social. La autoridad, el funcionario o la funcionaria tendrá tres días para aceptar o rechazar la solicitud.

#### Link de trámite en línea:

[https://www.chileatiende.gob.cl/fichas/93431-solicitar-audiencia-o-reunion-a-la-subsecretaria-de-prevision](https://www.chileatiende.gob.cl/fichas/93431-solicitar-audiencia-o-reunion-a-la-subsecretaria-de-prevision-social-ley-de-lobby)[social-ley-de-lobby](https://www.chileatiende.gob.cl/fichas/93431-solicitar-audiencia-o-reunion-a-la-subsecretaria-de-prevision-social-ley-de-lobby)